Espace pédagogique de l'académie de Poitiers > Site du collège Eugène Fromentin de La Rochelle (17) > ENSEIGNEMENTS & FORMATIONS > Education Musicale > DOSSIER M. PLOQUIN > 01 Cours pour les classes de 4e <http://etab.ac-poitiers.fr/coll-efromentin-la-rochelle/spip.php?article1011> - Auteur : M.PLOQUIN

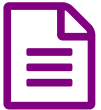

Essai Création "Musique & Nature" : Oiseaux...

*Sommaire :*

- Préalable : Téléchargement & Maitrise du Logiciel AUDACITY : Cliquer le [LIEN](https://charente-maritime.fr/colleges17/ef-la-rochelle/evaweb/spip.php?article735)C<sup>®</sup>
- CREATION 1 : "Chantons Oiseau"
- CREATION 2 : "Carte Postale Sonore"
- <span id="page-0-0"></span>Banque de chants proposée :

● Préalable : Téléchargement & Maitrise du Logiciel AUDACITY : Cliquer le [LIEN](https://charente-maritime.fr/colleges17/ef-la-rochelle/evaweb/spip.php?article735) C'

● CREATION 1 : "Chantons Oiseau"

*inspiré du DVD Thème Axe1 "Les oiseaux et la musique" aux Ed. Lugdivine.*

 Ecouter des extraits de chants d'oiseaux dans la [banque](#page-0-0) de chants proposée au bas de cet article, ou sur le site <http://www.randonneur.net/pages/divers/sons.php>  $\vec{c}$ . (Faire une recherche documentaire et thématique sur l'espèce choisie [:http://www.oiseaux.net/](http://www.oiseaux.net/) 3)

▶ En choisir un au hasard ou par affinité auditive... (enregistrer le fichier .mp3 sur le bureau ou dans un dossier de votre ordinateur)

 Importer l'extrait dans Audacity et appliquer l'effet "changer la vitesse" : selon l'extrait, il faudra appliquer - 50%, puis à nouveau -50% afin d'obtenir un chant qui soit proche de votre voix. Vous venez d'effectuer un ralenti de 4 fois par rapport à la vitesse normale (ou encore le temps de l'extrait se trouve multiplié par 4), la hauteur s'en trouve ainsi baissée de 2 octaves)

 Ecouter le résultat en lançant la lecture - éventuellement lecture en boucle en maintenant enfoncé le Ctrl au moment de cliquer "Lecture"). Imiter le fragment obtenu, en ajustant les inflexions de la voix pour parvenir à une ressemblance maximale.

 Rendre le modèle "muet" (bouton à gauche de la piste) et lancer l'enregistrement : votre voix se grave sur une nouvelle piste.

 Sélectionner les deux pistes (Cmd + A) et appliquer à nouveau l'effet "changer la vitesse jusqu'à retrouver la durée initiale.

Comparez ensuite le modèle et votre imitation en déclenchant la lecture en boucle et en rendant alternativement "muet" l'une ou l'autre piste.

**Conclusion** : l'oiseau évolue plus aigu et plus rapidement que l'homme mais il s'agit bien pour l'un et l'autre d'un Chant !

● CREATION 2 : "Carte Postale Sonore"

Faire le choix d'un oiseau "chanteur" parmi les espèces suivantes : Merle noir - Rossignol - Grive Musicienne - Coucou - Autre… (demander avis) Faire une recherche documentaire et thématique sur l'espèce choisie. <http://www.randonneur.net/pages/divers/sons.php> $\mathbb{Z}^n$ 

Constitution d'une bibliothèque sonore :

- enregistrement du chant de l'oiseau (voir nombreux sites, ou fichiers ci-dessous)
- enregistrement de l'imitation de son chant par l'homme (voix, sifflement, cri ou à l'aide d'appeau, cf CREATION 1)
- enregistrement d'œuvres musicales, chansons, etc. citant explicitement cet oiseau
- (+ éventuellement) enregistrement sonore du milieu de vie de l'oiseau (forêt, pluie, vent, craquements, etc.)

Faire une recherche de textes littéraires sur l'oiseau évoqué. Il pourra s'agir d'un poème, d'une fable, d'un texte documentaire ou d'un extrait littéraire quelconque, voire d'un texte inventé… (demander avis)

▶ enregistrer une lecture chorale du texte.

Réalisation d'une "Carte postale sonore" :

 Imaginer un fil sonore conducteur, soit à partir du texte, soit à partir de l'œuvre musicale, soit à partir du chant d'oiseau, soit à partir d'autre chose… (demander avis).

- Importer les différents fichiers sons au sein d'un projet Audacity.
- Expérimenter divers manipulations sonores ou/et effets afin d'obtenir un résultat (mix) le plus intéressant possible, qui inclue des connections entre les différentes pistes.Ecouter l'Essai [Création](#page-0-0) ci-dessous, à titre d'exemple.

## Finalisation de la création 2 :

- Rechercher de l'iconographie, notamment artistique : philatélie, dessin naturaliste, beaux-arts.
- Concevoir un support visuel type film, diaporama, construction plastique ou "live" (chorégraphie, mime,…) en support visuel à votre bande sonore.

## Essai [Création...](http://sr13-pedaspip-01.in.ac-poitiers.fr/coll-efromentin-la-rochelle/sites/coll-efromentin-la-rochelle/IMG/mp3/mp3_creation_oiseau.mp3) (MP3 de 463.3 ko)

Voilà, à titre d'exemple de "Carte Postale Sonore", un essai, (bricolé en qq minutes), un peu dans l'esprit d'une construction "chimérique" (assemblage imaginaire).

Ingrédient : poème de prévert lu vitesse normale - vitesse accélérée - chant de rossignol ralenti et tel quel - Enzo Enzo chante "Rossignol" - bruitages divers...

## Banque de chants proposée :

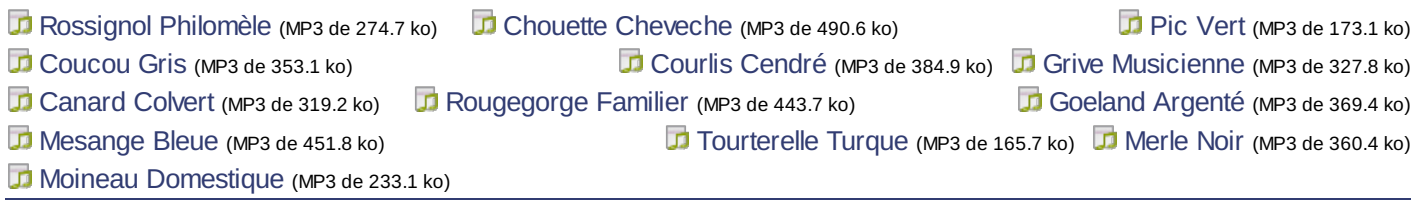

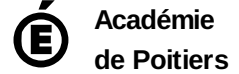

Avertissement : ce document est la reprise au format pdf d'un article proposé sur l'espace pédagogique de l'académie de Poitiers. Il ne peut en aucun cas être proposé au téléchargement ou à la consultation depuis un autre site.